# Axonométrie orthogonale

Les constructions se font dans logiciel GeoGebra.

#### Exercice 1

Dans GeoGebra faire afficher la fenêtre Graphique 3D en plus de la fenêtre Graphique. Déterminer la couleur de l'axe  $Ox$ . De même pour  $Oy$  et  $Oz$ .

### Exercice 2

Faire dessiner

- a) un cube ;
- b) une pyramide à base carrée ;
- c) un prisme à base hexagonale ;
- d) un paralléllipipède.

#### Exercice 3

Choisir un point A sur  $Ox$ , un point B sur  $Oy$  et un point C sur  $Oz$ .

- a) Faire tracer le plan  $\pi_{ABC}$  qui passe par ces trois points.
- b) Faire afficher la trace du plan  $\pi_{ABC}$  sur les trois plans de coordonnées:  $Oxy$ ,  $Oyz$ ,  $Oxz$ .
- c) Faire dessiner la projection orthogonale O' de l'origine  $O(0; 0; 0)$  sur le plan  $\pi_{ABC}$ .
- d) Tracer les trois droites :  $d_{AO'}$ ,  $d_{BO'}$ ,  $d_{CO'}$ .

#### Exercice 4

Soit  $\pi_{ABC}$  un plan avec A sur  $Ox$ , B sur  $Oy$  et C sur  $Oz$ . Faire tracer un cube « devant » le plan  $\pi_{ABC}$ .

- a) Dessiner les projections orthogonales des sommets du cube sur  $\pi_{ABC}$ .
- b) Faire de même pour les arêtes en reliant les projections des sommets.

#### Exercice 5

Soit  $\pi_{ABC}$  un plan avec A sur Ox, B sur Oy et C sur Oz.

- a) Tracer le plan  $\pi_{CA}$  perpendiculaire au segment CA passant par B et son intersection  $d_B$  avec  $\pi_{ABC}$ , puis masquer  $\pi_{CA}$ .
- b) Tracer le plan  $\pi_{CB}$  perpendiculaire au segment CB passant par A et son intersection  $d_A$  avec  $\pi_{ABC}$ , puis masquer  $\pi_{CB}$ .
- c) Dessiner  $\Sigma_A$  et  $\Sigma_B$  les sphères de Thalès des segments CA et CB. Notons  $O_1$  l'intersection de  $d_B$  avec  $\Sigma_A$  la plus éloignée de B. Notons encore  $O_2$  l'intersection de  $d_A$  avec  $\Sigma_B$  la plus éloignée de A.
- d) Tracer les triangles  $CAO<sub>1</sub>$  et  $CBO<sub>2</sub>$ .

Ouvrir le fichier GeoGebra Base\_Axo\_2D et l'enregistrer sous Exercice\_6.

Le but est de représenter le cube unité cube en axonométrie orthogonale.

Construire ce cube sachant que les coordonnées de 3 de ses sommets sont  $(0,0,0)$ ,  $(1,0,0)$ et  $(0; 1; 0)$ .

Pour s'aider, on peut étudier la figure ci-dessous.

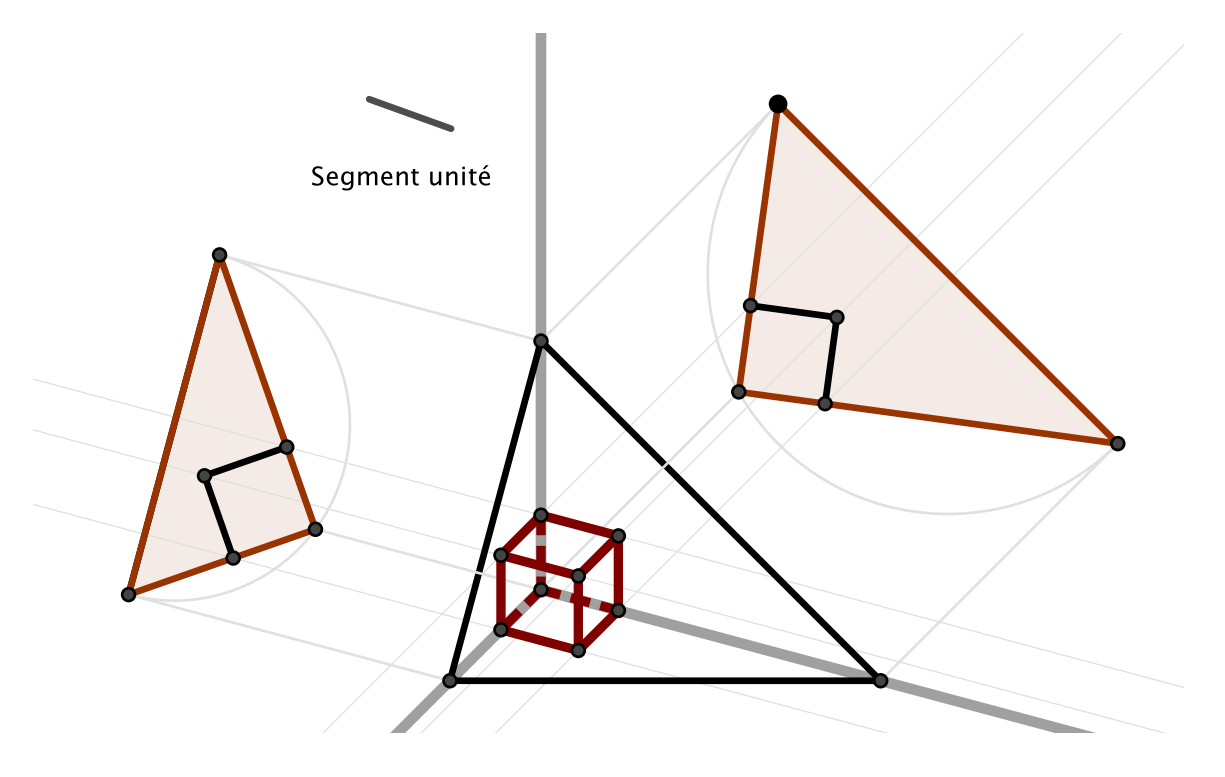

### Exercice 7

Ouvrir le fichier GeoGebra Base\_Axo\_2D et l'enregistrer sous Exercice\_7. Construire une pyramide régulière à base carrée ABCD et de sommet S sachant que

- a)  $A(2; 2; 0)$  et  $C(5; 5; 0)$ ;
- b) sa hauteur est égale à 5.

### Exercice 8

Ouvrir le fichier GeoGebra Base\_Axo\_2D et l'enregistrer sous Exercice\_8.

Construire un cube sachant que les coordonnées de 3 de ses sommets sont (0; 0; 0), (4; 0; 0) et  $(0; 4; 0)$ .

Ensuite, inscrire dans ce cube un tétraèdre régulier.

Ouvrir le fichier GeoGebra Base\_Axo\_2D et l'enregistrer sous Exercice\_9. Construire un tétraèdre régulier posé sur le sol.

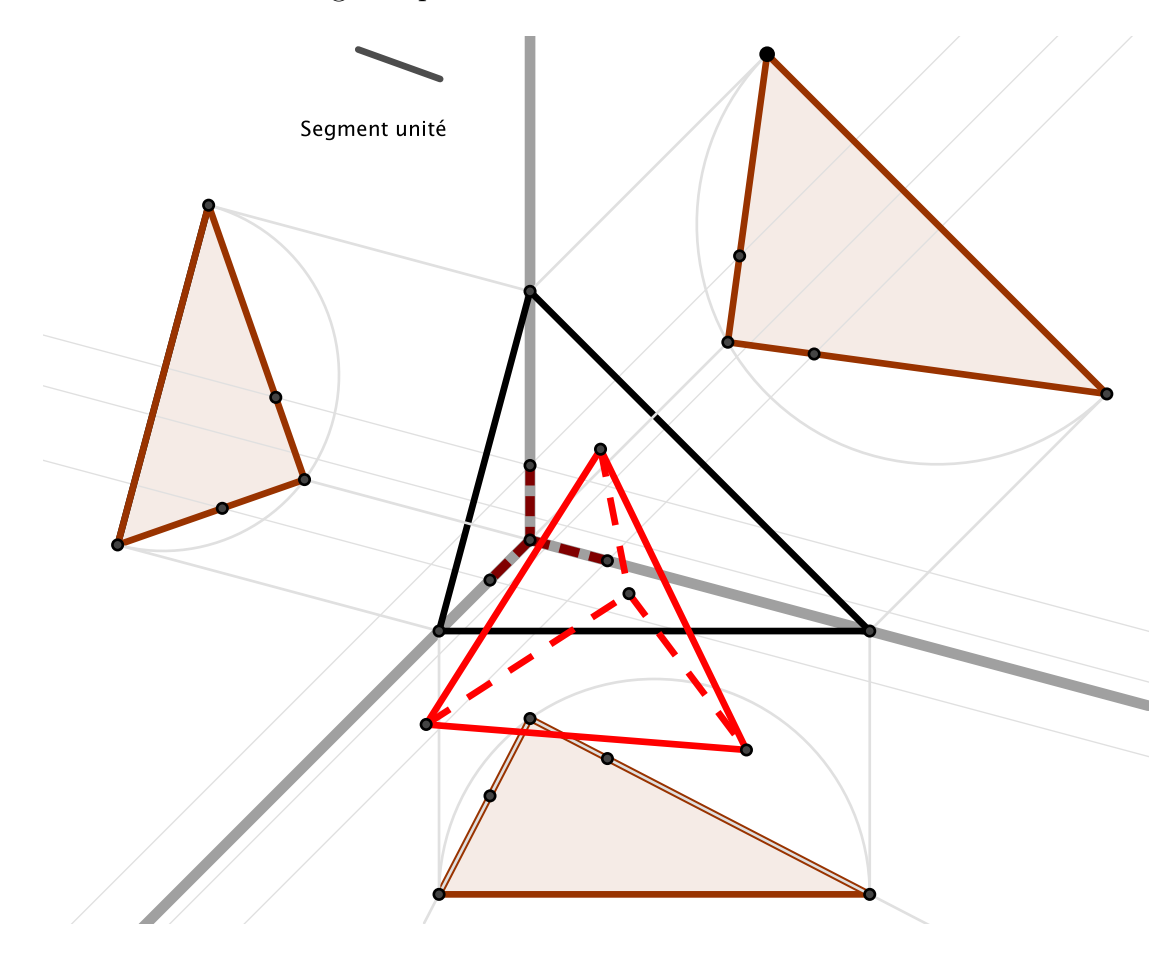

#### Exercice 10

Ouvrir le fichier GeoGebra Base\_Axo\_2D et l'enregistrer sous Exercice\_10. Commencer par représenter un cube posé sur le sol. Puis, inscrire dans ce cube un octaèdre régulier.

### Exercice 11

Le volume ci-dessous est composé de quatre cubes identiques dont l'arête mesure 1.5 unité. Représenter ce volume en axonométrie orthogonale.

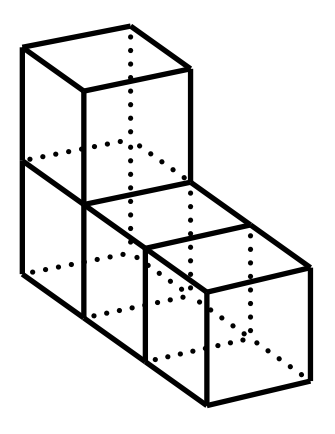

Représenter le volume ci-dessous en axonométrie orthogonale.

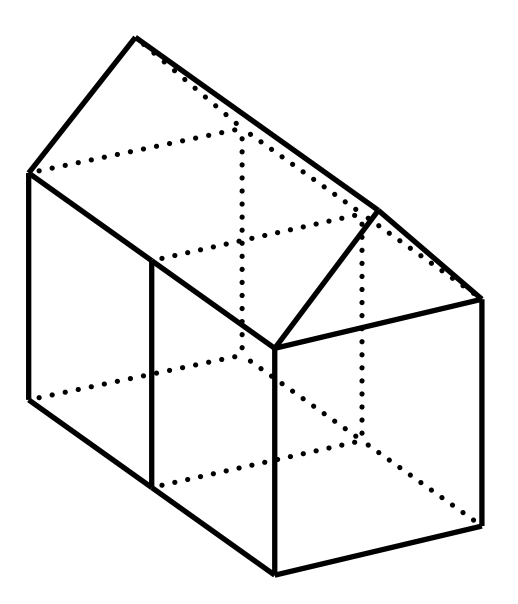

Les deux cubes sont identiques et leurs arêtes ont une mesure égale à 2 unités. Le prisme à base rectangulaire, qui repose sur les deux cubes, a une hauteur égale à 1 unité.

Représenter le volume ci-dessous en axonométrie orthogonale.

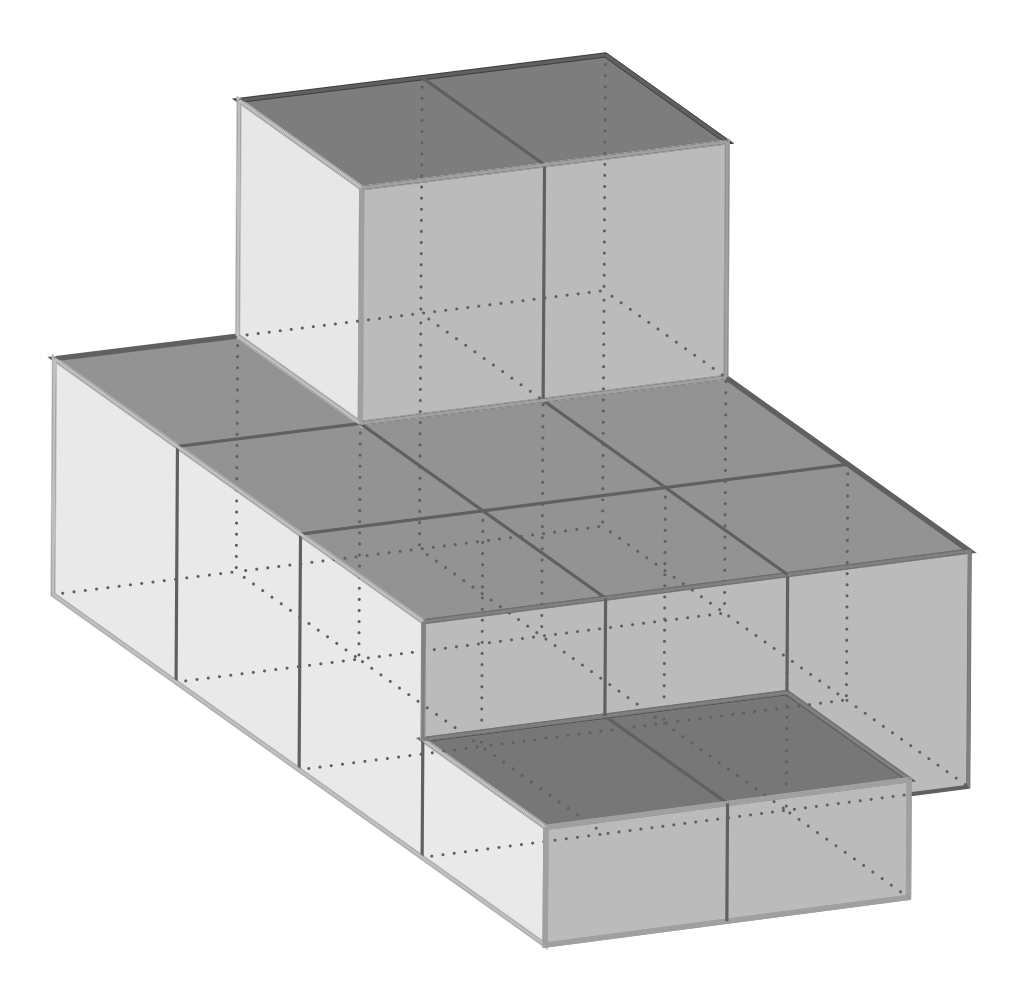

Les onze cubes sont identiques et leurs arêtes ont une mesure égale à 2 unités. Les deux volumes au premier plan sont des demi-cubes.